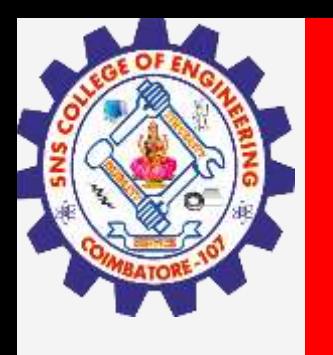

# **SNS COLLEGE OF ENGINEERING**

**Kurumbapalayam(Po), Coimbatore – 641 912 Accredited by NAAC-UGC with 'A' Grade Approved by AICTE, Recognized by UGC & Affiliated to Anna University, Chennai**

# **Department of Information Technology**

**Course Name –Computer Graphics**

**III Year / V Semester**

**Unit 1– INTRODUCTION TO COMPUTER GRAPHICS**

**Topic :OPENGL Basics**

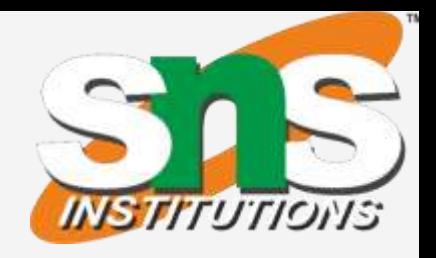

- 
- 
- 
- 

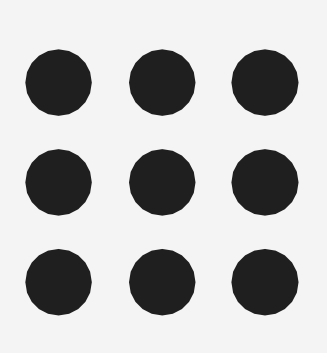

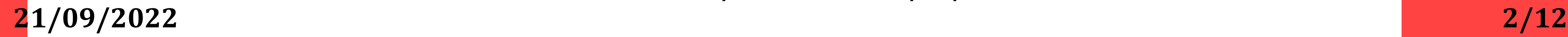

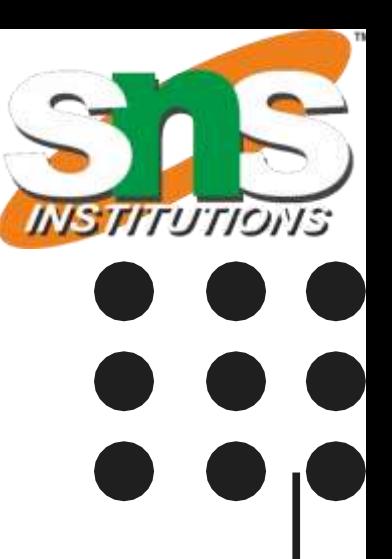

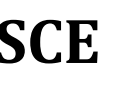

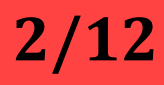

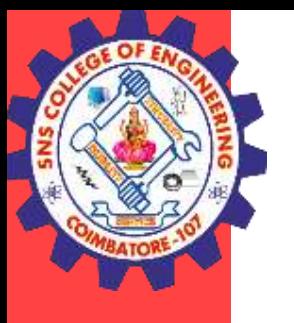

## **Basic Primitives**

- $\triangleright$  Geometric data (vertices, lines, and polygons) follows the path through the row of boxes that includes evaluators and per-vertex operations, while pixel data (pixels, images, and bitmaps) is treated differently for part of the process.
- $\triangleright$  Both types of data undergo the rasterization and per-fragment operations before the final pixel data is written into the frame buffer.

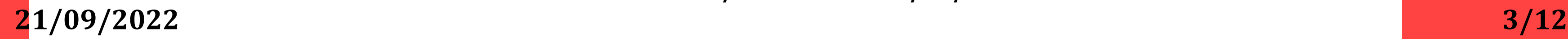

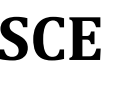

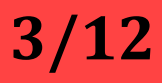

**OPENGL Basics/Nandakumar/IT/SNSCE**

### **Basic Primitives**

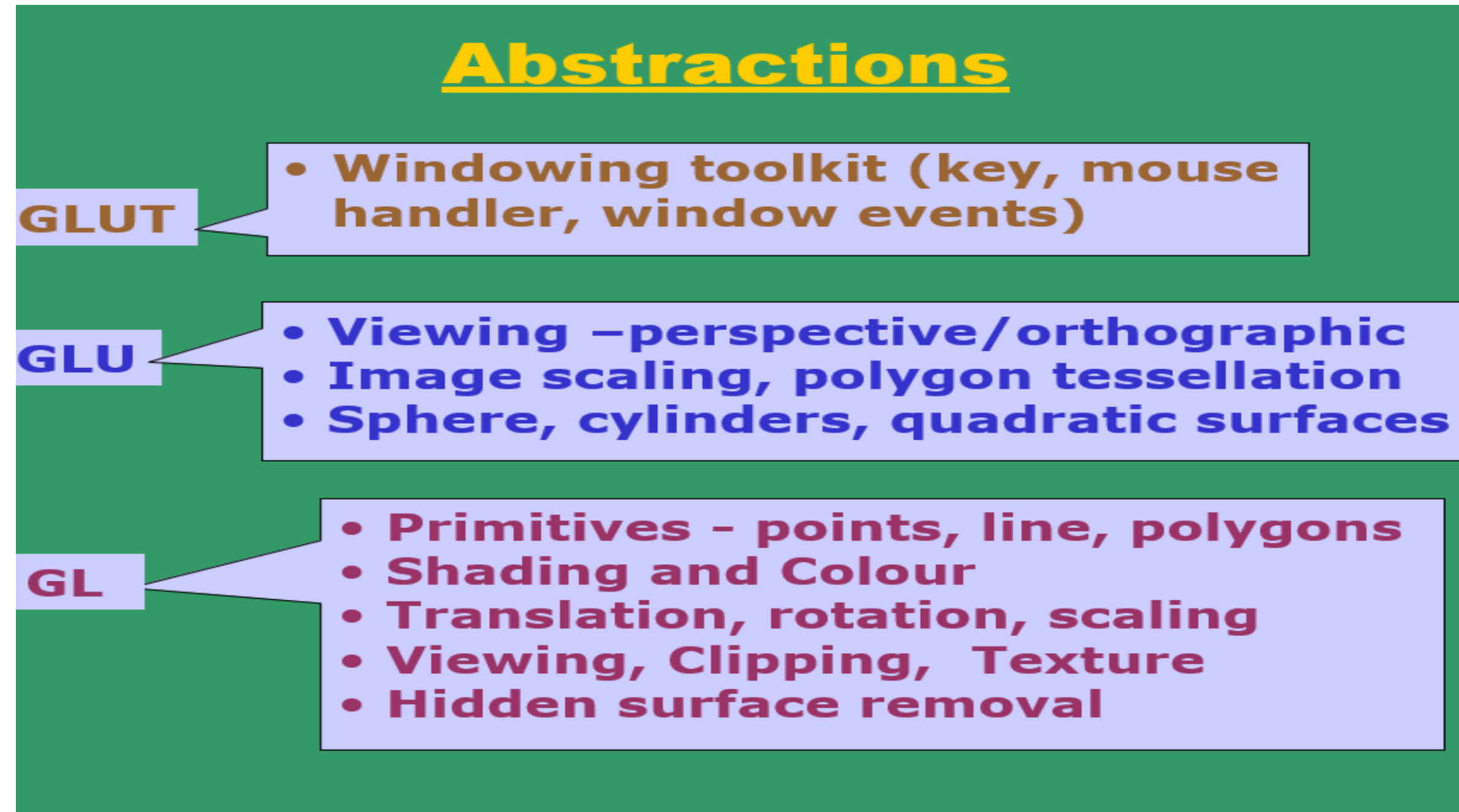

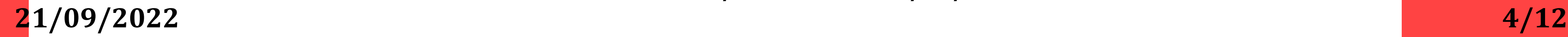

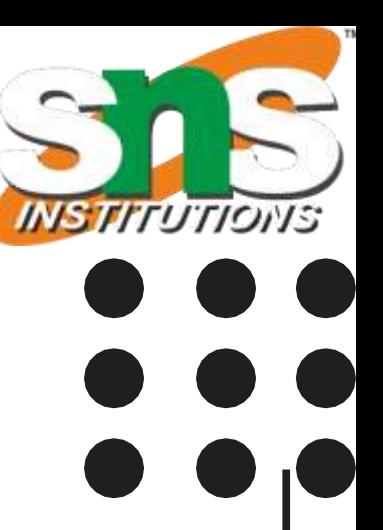

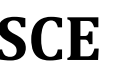

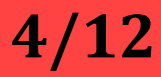

glVertex2i(Glint xi, Glint yi); glVertex3f(Glfloat x, Glfloat y, Glfloat z); Glfloat vertex[3];

OpenGL supports several basic primitive types, including points, lines, quadrilaterals, and general polygons. All of these primitives are specified using a sequence of vertices.

Define a pair of points as: glBegin(GL\_POINTS); glVertex2f(x1, y1); glVertex2f(x2, y2); glEND();

glBegin(GL\_LINES); glVertex2f(x1, y1); glVertex2f(x2, y2); glEND();

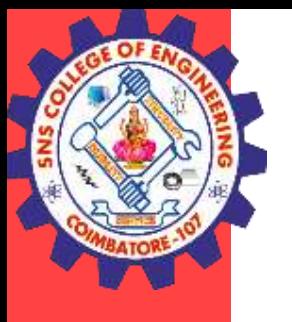

## **Basic Primitives**

**21/09/2022 5/12**

**INSTITUTIONS** 

**OPENGL Basics/Nandakumar/IT/SNSCE**

### **Basic Shapes**

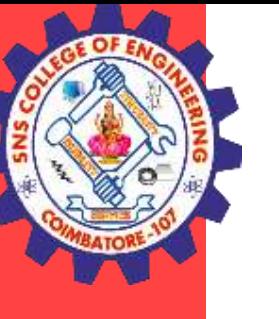

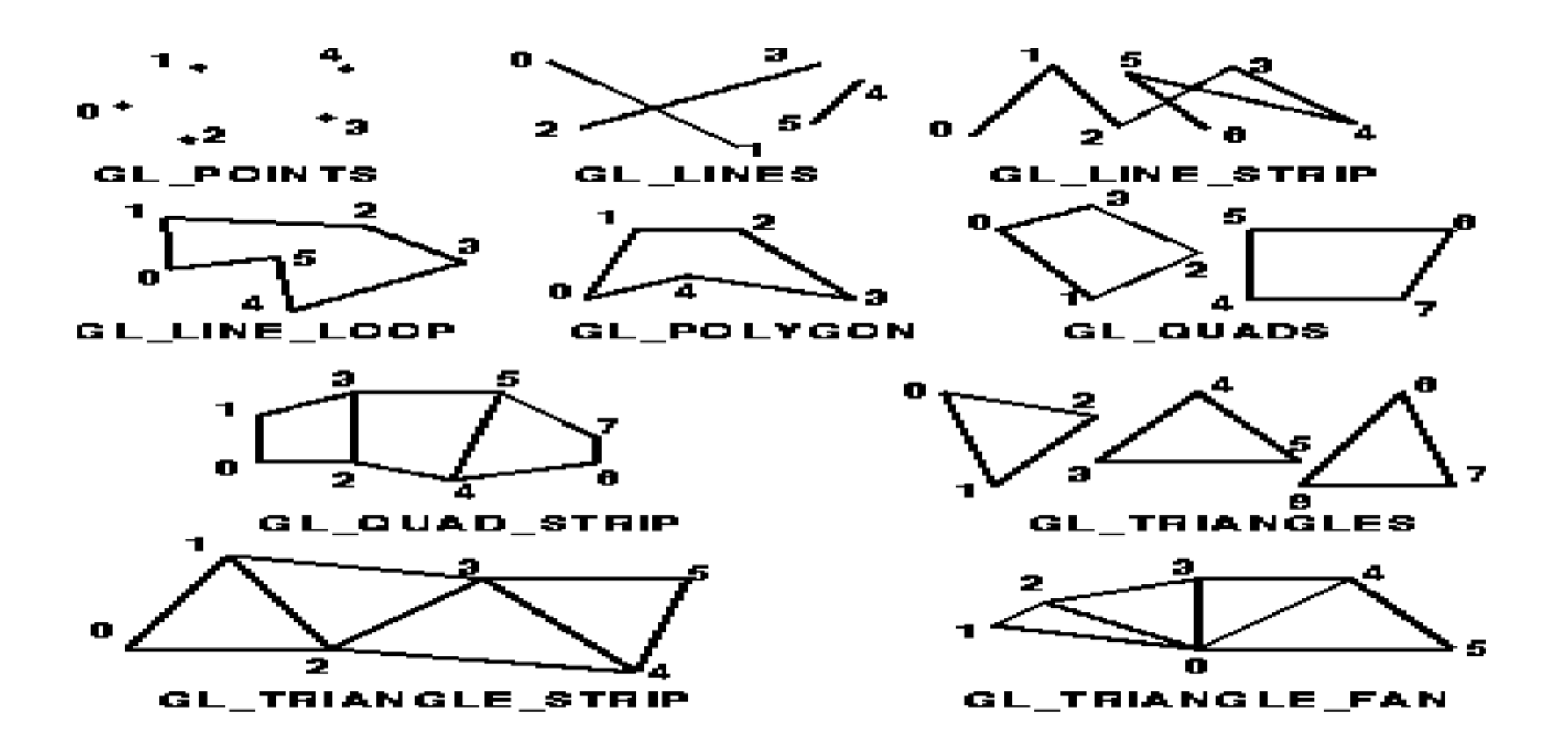

**21/09/2022 6/12**

**OPENGL Basics/Nandakumar/IT/SNSCE**

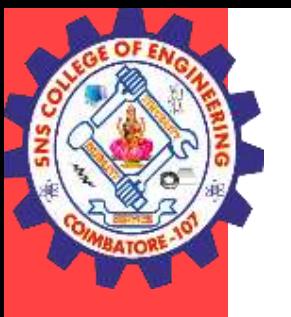

## **Draw several isolated points**

GLfloat pt[2] =  $\{3.0, 4.0\}$ ; glBegin(GL\_POINTS); glVertex2f(1.0, 2.0); glVertex2f(2.0, 3.0); glVertex2fv(pt);  $g$ lVertex2i $(4,5)$ ; glEnd();

GLfloat  $p1[3] = \{0,0,1\};$ GLfloat  $p2[3] = \{1,0,1\};$ GLfloat  $p3[3] = \{1,1,1\};$ GLfloat  $p4[3] = \{0,1,1\};$ 

# glBegin(GL\_POLYGON); glVertex3fv(p1); glVertex3fv(p2);

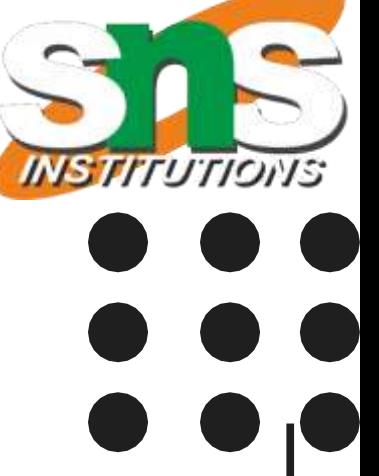

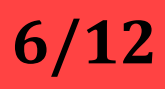

glVertex3fv(p3); glVertex3fv(p4); glEnd();

**21/09/2022 7/12**

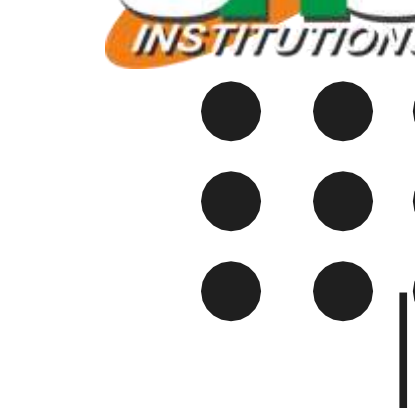

**OPENGL Basics/Nandakumar/IT/SNSCE**

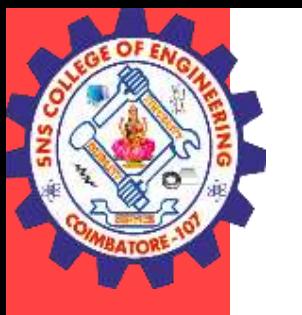

### **Basic Primitives**

### Coordinate Systems in the Graphics Pipeline

- **OCS - object coordinate system**
- **WCS - world coordinate system**
- **VCS - viewing coordinate system**
- **CCS - clipping coordinate system NDCS - normalized device coordinate system**
- **DCS - device coordinate system**

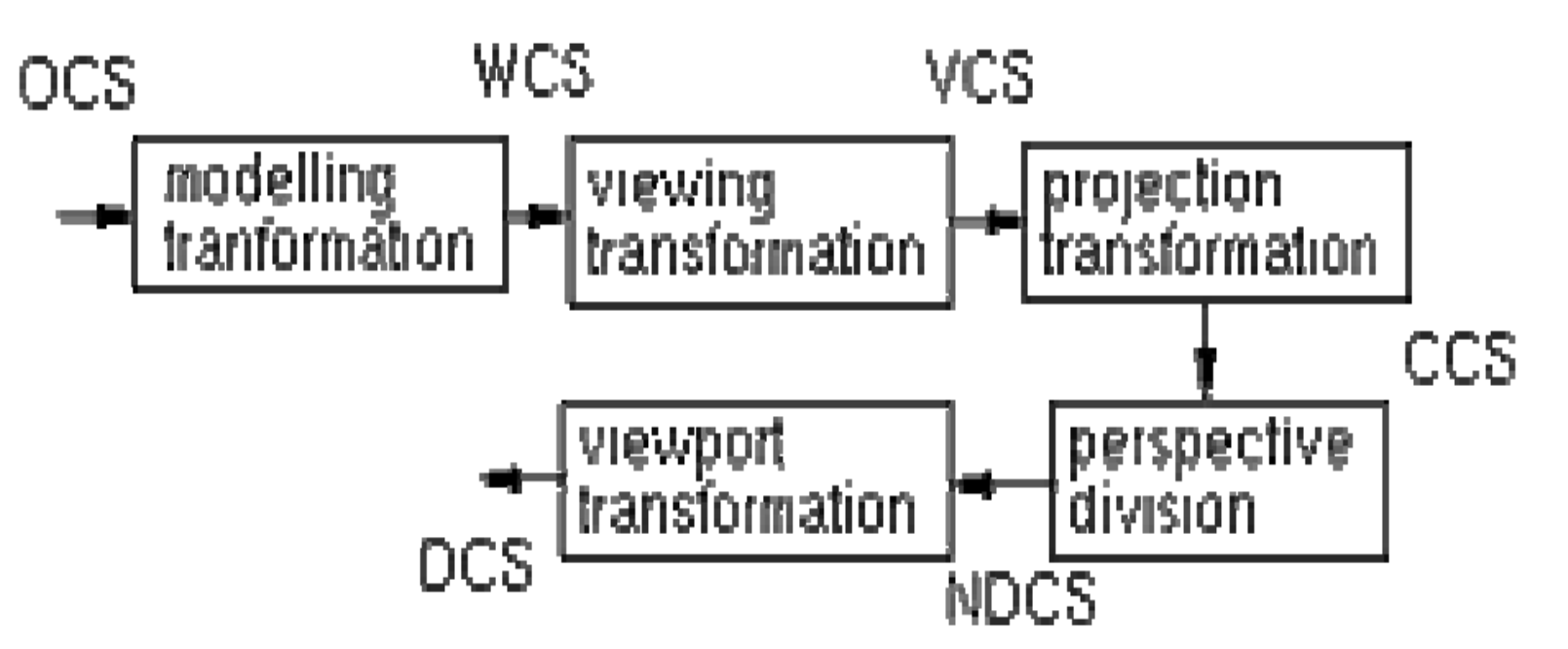

**21/09/2022 8/12**

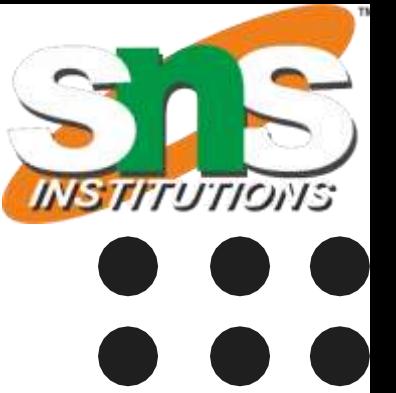

**OPENGL Basics/Nandakumar/IT/SNSCE**

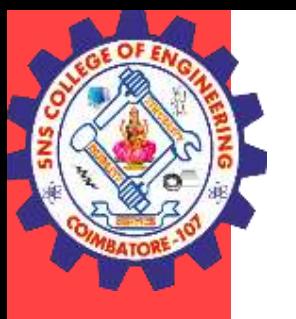

### OpenGL functions for setting up transformations

**modelling transformation (modelview matrix) glTranslatef() glRotatef() glScalef()**

**viewing transformation (modelview matrix) gluLookAt()**

**projection transformation (projection matrix) glFrustum() gluPerspective() glOrtho() gluOrtho2D()**

**viewing transformation glViewport()**

### **21/09/2022 9/12**

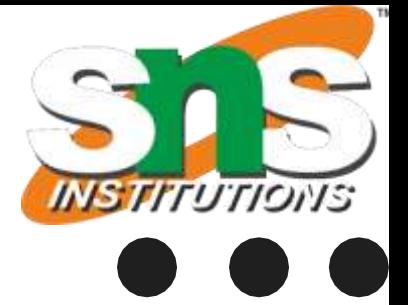

### **OPENGL Basics/Nandakumar/IT/SNSCE**

int main(int argc, char \*\*argv) { glutInit(&argc, argv);

glutInitDisplayMode(GLUT\_DOUBLE | GLUT\_RGB | GLUT\_DEPTH);

glutCreateWindow("Interactive rotating cube"); *// with size & position*

glutDisplayFunc(display); *// display callback, routines for drawing*

```
glutKeyboardFunc(myKeyHandler);
// keyboard callback
```

```
glutMouseFunc(myMouseClickHandler);
// mouse callback
glutMotionFunc(myMouseMotionHandler);
// mouse move callback
init(); glutMainLoop();
```

```
}
```

```
void display() {...}
```
void myKeyHandler( unsigned char key, int x, int y) {...}

void myMouseClickHandler( int button, int state, int x, int y ) {...}

void myMouseMotionHandler( int x, int y) {...}

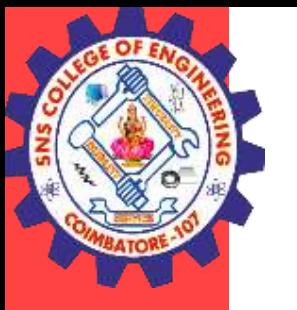

### Structure of a GLUT Program

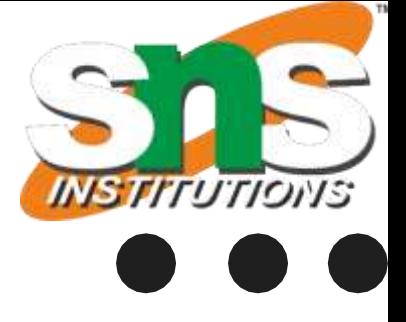

```
#include <stdio.h> 
#include <GL/glut.h>
void display(void)
{
glClear( GL_COLOR_BUFFER_BIT);
glColor3f(0.0, 1.0, 0.0); glBegin(GL_POLYGON); glVertex3f(2.0, 4.0, 0.0);
glVertex3f(8.0, 4.0, 0.0);
glVertex3f(8.0, 6.0, 0.0);
glVertex3f(2.0, 6.0, 0.0); glEnd();
glFlush();
}
int main(int argc, char **argv)
{
printf("hello world\n");
glutInit(&argc, argv); glutInitDisplayMode
( GLUT_SINGLE | GLUT_RGB | GLUT_DEPTH);
```
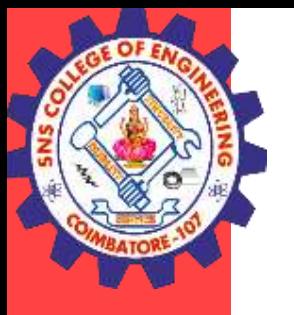

### Drawing a square in OpenGL

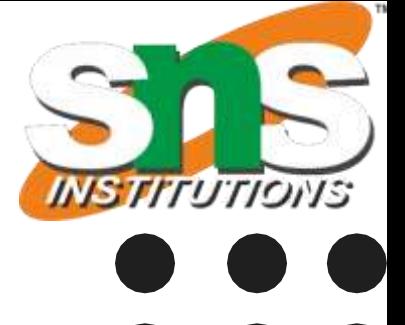

**OPENGL Basics/Nandakumar/IT/SNSCE**

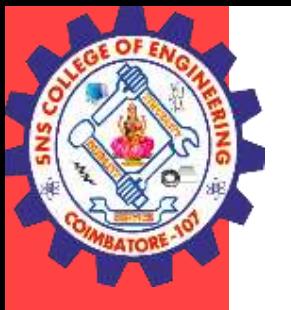

### Drawing a square in OpenGL

glutInitWindowPosition(100,100); glutInitWindowSize(300,300); glutCreateWindow ("square"); glClearColor(0.0, 0.0, 0.0, 0.0); // black background glMatrixMode(GL\_PROJECTION); // setup viewing projection glLoadIdentity(); // start with identity matrix glOrtho(0.0, 10.0, 0.0, 10.0, -1.0, 1.0); // setup a 10x10x2 viewing world glutDisplayFunc(display); glutMainLoop(); return 0; }

**OPENGL Basics/Nandakumar/IT/SNSCE**

**2**1/09/2022 **12/12 12/12** 

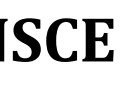

בוופו

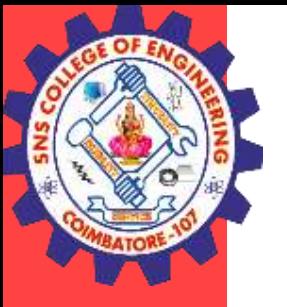

# **THANK YOU**